Midicat Crack Free Registration Code

# [Download](http://evacdir.com/ZG93bmxvYWR8WXYyT0dNM2QzeDhNVFkxTkRVeU1qRXhNSHg4TWpVNU1IeDhLRTBwSUZkdmNtUndjbVZ6Y3lCYldFMU1VbEJESUZZeUlGQkVSbDA.larson.dopamine/TWlkaWNhdATWl/juncture/retrosternal/yuniesky/salvia/)

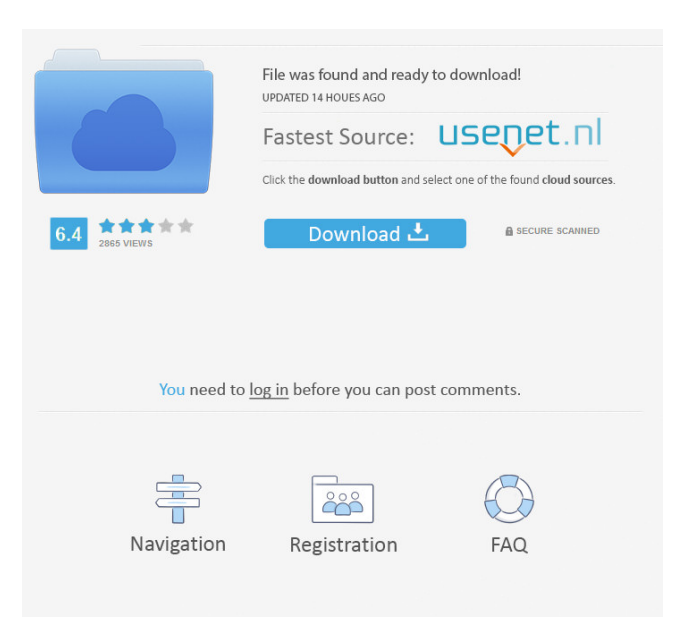

## **Midicat Crack With Keygen [2022]**

Midicat Free Download is a simple command line utility to concatenate midi files to one file. Currently only format 0 and format 1 midi files are accepted. Basic usage: midicat -c format 0-r 1 input midi files input midi files are the files to concatenate. If no input midi files are given Midicat will concatenate all midi files in the current directory. Key features of Midicat: <sup>[7]</sup> reads binary midi files (format 0 or 1)  $\mathbb{Z}$  writes a binary midi file (format 0)  $\mathbb{Z}$  converts midi time unit resolution to a common multiplier resolution  $\mathbb{Z}$ initializes tempo, tact, programs, volumes, chorus, reverb effects, balance, use of the initializing is optimized to reduce time necessary for initialization  $\frac{1}{2}$  adds a text marker in front beginning of a song  $\frac{1}{2}$  optionally insert pauses between the songs (in quarternotes or rational e.g. 3/8) ■ generates format 0 midi file to reduce number of tracks (in format 1 the number of tracks would grow quickly and many players have a track imitation (e.g. 16 tracks)  $\Omega$  combine 2 up to 50 songs  $\Omega$  option to write files without a midi header (format 0)  $\mathbb D$  option to create and export formats 1 midi files  $\mathbb D$  option to create a tempo reference file (to find out the current tempo in the input files)  $\mathbb{Z}$  option to change file priority (to give higher priority to more important midi files)  $\mathbb{Z}$  option to play the file before concatenation to verify if it is ok (just type "play" to see if the files play as intended)  $[2]$  option to auto-concatenate the files (only for unix systems) and many more... Known issue (Linux): If you have multiple midi files with the same name in the current directory you will receive a warning about that. Midicat will assume that these files are identical and just concatenate one of them to the output file. To avoid this warning you can append a special identifier to the files (e.g.  $\lceil$  1") and then the concatenation will only concatenate files with different identifiers to the output file. [SUMMARY]

### **Midicat Crack Free**

Keymacro is a simple command line tool designed to generate keymacs of midi files. Here are some key features of "Keymacro":  $[$ reads binary midi files (format 0 or 1)  $\mathbb{Z}$  writes a binary midi file (format 0)  $\mathbb{Z}$  converts midi time unit resolution to a common multiplier resolution  $\mathbb{Z}$  initializes tempo, tact, programs, volumes, chorus, reverb effects, balance, use of the initializing is optimized to reduce time necessary for initialization  $\mathbb{Z}$  adds a text marker in front beginning of a song  $\mathbb{Z}$  generates format 0 midi file to reduce number of tracks (in format 1 the number of tracks would grow quickly and many players have a track imitation (e.g. 16 tracks)  $[$ combine 2 up to 50 songs I am using a Korg i3 music workstation and sometimes I sequence midi songs. Once I sequenced a series of short xmas melodies and had the trouble to put the songs together to one xmas medley. This time I did it manually and it took much time to concatenate the songs. This brought me to the thought to write a simple midi utility that does this job without much effort. KEYMACRO Description: Keymacro is a simple command line tool designed to generate keymacs of midi files. Here are some key features of "Keymacro":  $\mathbb{Z}$  reads binary midi files (format 0 or 1)  $\mathbb{Z}$  writes a binary midi file (format 0)  $\mathbb{Z}$  converts midi time unit resolution to a common multiplier resolution  $\frac{1}{2}$  initializes tempo, tact, programs, volumes, chorus, reverb effects, balance, use of the initializing is optimized to reduce time necessary for initialization  $\eta$  adds a text marker in front beginning of a song  $\eta$  generates format 0 midi file to reduce number of tracks (in format 1 the number of tracks would grow quickly and many players have a track imitation  $(e.g. 16$  tracks)  $\alpha$  combine 2 up to 50 songs I am using a Korg i3 music workstation and sometimes I sequence midi songs. Once I sequenced a series of short xmas melodies and had the trouble to put the songs together to one xmas medley. This time I did it manually and it took much time to concatenate the songs. 77a5ca646e

#### **Midicat Crack With Full Keygen**

The tool does not only generate a midi file but also add a text marker in the beginning of the midi file. The header is inserted in front of each song and is defined as a text marker. If the middle of the medley is a song it can be replaced by a cue note. The cue note will define a pause at the beginning of the medley. The addition of cue notes and pauses is done by the "midicat" script For the "midicat" script see below. The "midicat" script will generate a midi file with a text marker and for every song the song start is indicated with a cue note. The cue note will be inserted in front of the song and defines the pause that is necessary to separate the songs. The tool does not have a visual representation, it is a command line utility and it uses a "midicat" script that should be placed in the same directory as the utility. Important note: The midicat script should be placed in the same directory as the utility. A sample program looks like this: #!/usr/bin/perl # midicat.pl - midi concatenation # \$Id\$ use strict; use warnings; # midicat -h #print "Usage: #midicat.pl [options] input1 input2... # Options: # -i -i= Input filename # -o -o= Output filename # -s -s= Song name (with text marker) # -x -x= Cue note name (with text marker) #-p-p= Time value in seconds #-d-d= Time value in midi ticks #-c-c= Time value in cue marks #-

#### **What's New in the Midicat?**

Midicat is a simple command line tool designed to concatenate midi files to a medley. Here are some key features of "Midicat":  $[$ reads binary midi files (format 0 or 1)  $\mathbb{Z}$  writes a binary midi file (format 0)  $\mathbb{Z}$  converts midi time unit resolution to a common multiplier resolution <sup>[2]</sup> initializes tempo, tact, programs, volumes, chorus, reverb effects, balance, use of the initializing is optimized to reduce time necessary for initialization  $\mathbb{Z}$  adds a text marker in front beginning of a song  $\mathbb{Z}$  optionally insert pauses between the songs (in quarternotes or rational e.g.  $3/8$ )  $\boxed{2}$  generates format 0 midi file to reduce number of tracks (in format 1 the number of tracks would grow quickly and many players have a track imitation (e.g. 16 tracks)  $\mathbb{Z}$  combine 2 up to 50 songs I am using a Korg i3 music workstation and sometimes I sequenced midi songs. Once I sequenced a series of short xmas melodies and had the trouble to put the songs together to one xmas medley. This time I did it manually and it took much time to concatenate the songs. This brought me to the thought to write a simple midi utility that does this job without much effort. Originally only format 0 files were accepted, now it also can read format 1 file. Author: - Matthias Müller - Philip Friedmann Change: - 0.8: adapted to changes in input and output formats. - 0.7: now accepts track number (from 0-99) - 0.6: improved syntax - 0.5: improved parsing of file names - 0.4: improved performance - 0.3: improved parsing of first track - 0.2: improved parsing of input format - 0.1: new feature, accepted unnumbered tracks as input Updates: - 0.8: adapted to changes in input and output formats. - 0.7: now accepts track number (from 0-99) - 0.6: improved syntax - 0.5: improved parsing of file names - 0.4: improved performance - 0.3: improved parsing of input format - 0.2: improved parsing of first track -

## **System Requirements For Midicat:**

Windows XP / Vista / 7 / 8 / 10 Mac OS X 10.6 (Snow Leopard) or higher 2GB RAM required Nvidia GeForce or Radeon card with a minimum of 512MB RAM A Quad Core CPU is recommended (ex. Core 2 Duo 2.66GHz) A display capable of 1280x1024 Please read the instructions on the link below to make sure you are up to date with the game requirements before downloading and installing. Once the game has been installed

[https://louistomlinsonfrance.com/wp-content/uploads/2022/06/HBO\\_Folder\\_Icon\\_Pack.pdf](https://louistomlinsonfrance.com/wp-content/uploads/2022/06/HBO_Folder_Icon_Pack.pdf) <http://turismoaccesiblepr.org/wp-content/uploads/2022/06/mikdash.pdf> <https://expertosbotox.com/wp-content/uploads/2022/06/UsabilityExpo.pdf> [https://liquidonetransfer.com/wp-content/uploads/2022/06/Enable\\_the\\_Old\\_Volume\\_Control\\_in\\_Windows\\_10.pdf](https://liquidonetransfer.com/wp-content/uploads/2022/06/Enable_the_Old_Volume_Control_in_Windows_10.pdf) [https://cefcredit.com/wp-content/uploads/2022/06/Neroma\\_Removal\\_Tool.pdf](https://cefcredit.com/wp-content/uploads/2022/06/Neroma_Removal_Tool.pdf) <https://h-stop.com/wp-content/uploads/2022/06/vasmir.pdf> <https://midirectorionica.com/wp-content/uploads/2022/06/SRTEd.pdf> [https://NaturalhealingbyDoctor.com/wp-content/uploads/2022/06/Soccer\\_Team\\_Icons.pdf](https://NaturalhealingbyDoctor.com/wp-content/uploads/2022/06/Soccer_Team_Icons.pdf) <https://www.macroalgae.org/portal/checklists/checklist.php?clid=7641> <http://www.covenantmiami.org/wp-content/uploads/2022/06/cahllaur.pdf>